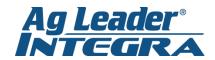

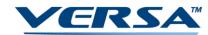

## **Setting a Manual Speed**

 From the Home Screen, press the Wrench next to your equipment configuration. This will take you to the Configuration Setup Menu.

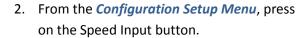

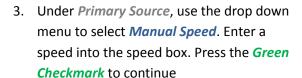

 WARNING! You must change speed input back to *Display GPS*. Failure to do so will result in incorrect rate control and poor Autoswath functionality.

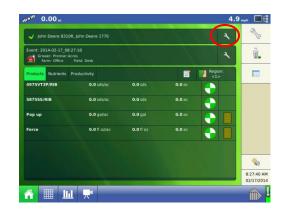

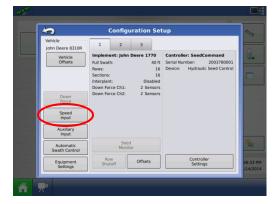

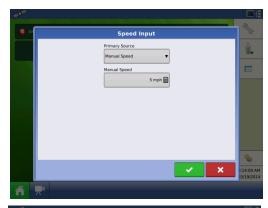

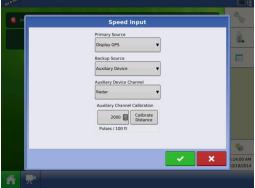

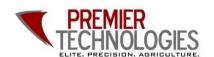

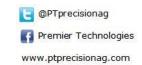

Chris: 641-751-3936 Mike: 641-425-8384 Alec: 641-257-7989